## **Updating a Bridge**

⊕

Before upgrading your BRIDGE installation to BRIDGE 7, please consult our [Bridge 7](https://doc.scheer-pas.com/display/RELNOTES/Bridge+7+Migration+Guide)  [Migration Guide](https://doc.scheer-pas.com/display/RELNOTES/Bridge+7+Migration+Guide). It explains important prerequisites concerning

- [software versions](https://doc.scheer-pas.com/display/RELNOTES/Bridge+7+Migration+Guide#Bridge7MigrationGuide-SoftwareVersions)
- [license handling](https://doc.scheer-pas.com/display/RELNOTES/Bridge+7+Migration+Guide#Bridge7MigrationGuide-BRIDGELicense)
- [BRIDGE Certificates](https://doc.scheer-pas.com/display/RELNOTES/Bridge+7+Migration+Guide#Bridge7MigrationGuide-BRIDGECertificates)
- [service repositories](https://doc.scheer-pas.com/display/RELNOTES/Bridge+7+Migration+Guide#Bridge7MigrationGuide-ServiceRepositories) and the [BUILDER / Compiler](https://doc.scheer-pas.com/display/RELNOTES/Bridge+7+Migration+Guide#Bridge7MigrationGuide-BUILDER/Compiler)
- [Node.js](https://doc.scheer-pas.com/display/RELNOTES/Bridge+7+Migration+Guide#Bridge7MigrationGuide-Node.js) and [REST](https://doc.scheer-pas.com/display/RELNOTES/Bridge+7+Migration+Guide#Bridge7MigrationGuide-REST) services

Additionally, it features a migration checklist to guide you through all necessary tasks.

To update a BRIDGE® using an installer, there are two standard update routines available:

- Guided update with a GUI (see [Guided Update of the BRIDGE with GUI\)](https://doc.scheer-pas.com/display/INSTALLATION/Guided+Update+of+the+BRIDGE+with+GUI)
- GUI-less update (see [Updating a GUI-less Installation of the BRIDGE\)](https://doc.scheer-pas.com/display/INSTALLATION/Updating+a+Gui-less+Installation+of+the+BRIDGE)

## <span id="page-0-0"></span>Preliminary Notes

• Bridge 7 The BRIDGE installer will check your Bridge license. When updating a BRIDGE to a new version (e.g. BRIDGE 6 to BRIDGE 7), you need to apply the new license **before** updating the system.

Otherwise the installer will complain about a license mismatch: "Your current license version '<your old version>' is not valid for upgrading to Bridge version '<target version>'. Please update the license first and run the update installation again."

As of Bridge 7, the BRIDGE uses Apache 2.4. You can find information on behavior changes on the [Apache pages.](https://httpd.apache.org/docs/2.4/upgrading.html)

If you have modified the Apache configuration as described on [Configuring the Proxy,](https://doc.scheer-pas.com/display/BRIDGE/Configuring+the+Proxy) Λ you may need to apply your changes to the new Apache templates that have been provided with the update. Please refer to the mentioned page for more information.

The BRIDGE Installer overwrites file **server.xml** upon updating the BRIDGE. The old server.xml is copied to **server.xml.old**. If you changed the server.xml of your BRIDGE installation (to e.g. apply an individual Tomcat configuration), you can re-apply your changes from the copy.

But please note, that there will be only one copy of server.xml: server.xml.old will get Δ overwritten on every update.

Bridge 7 If you are updating an older installation (e.g. BRIDGE 6), your BRIDGE and/or proxy certificate might still use the MD5 algorithm. This algorithm is insecure and deprecated and is not accepted by BRIDGE 7 installations anymore.

Before updating your BRIDGE, make sure that both certificates are using a secure Δ algorithm, e.g. SHA256. How to update the certificates is described on [Managing the](https://doc.scheer-pas.com/pages/viewpage.action?pageId=3475702)  [Bridge Certificate](https://doc.scheer-pas.com/pages/viewpage.action?pageId=3475702) and [Managing Bridge Proxy Server Certificates](https://doc.scheer-pas.com/pages/viewpage.action?pageId=3475887) pp.

When updating the BRIDGE, all deployed services (xUML, Node.js, and Java services) will be kept. However, the **automatic startup** option will be ignored on the very first start-up after the update.

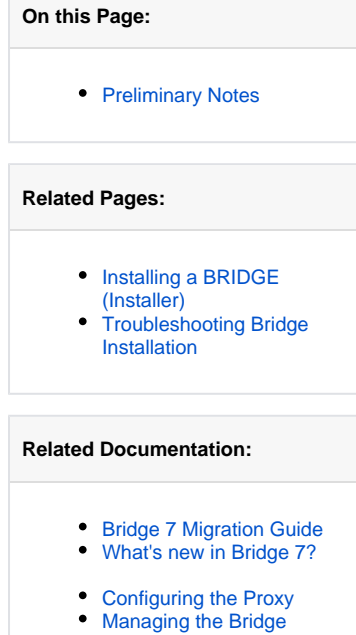

- **[Certificate](https://doc.scheer-pas.com/pages/viewpage.action?pageId=3475702)** [Managing Bridge Proxy](https://doc.scheer-pas.com/pages/viewpage.action?pageId=3475887)  [Server Certificates](https://doc.scheer-pas.com/pages/viewpage.action?pageId=3475887)
- [Apache Upgrade Notes](https://httpd.apache.org/docs/2.4/upgrading.html)